## **Installation Problems that may happen:**

### **User Agent**

#### **1) ua.bat file configuration**

Without Proxy(Example):

java -jar ua.jar 130.233.29.18 sip:zhouyi@130.233.29.18 –uadvanced

With Proxy (Example):

java -jar ua.jar 130.233.29.18 sip:zhouyi@130.233.29.18 -psip:sip.sipcenter.com –uadvanced

Note: Don't make any small mistake here in the ua.bat file, otherwise, there will be installation problem.

#### **2) JRE version**

Only version 1.3.1 is accepted.

Hints: if you happen to meet the problem about the JRE version, you can try to uninstall the old version in your PC, and reinstall the one downloaded from the weblink:

(This problem does happen and this method does solve this problem)

http://www.sipcenter.com/testarea/testdownloads.html

# **Proxy Server Registration**

I got the information from the sipcenter that there were some instability between the Proxy and the database. So, Registration Authentication may fail during this period. But, they agree to **disable the authentication** on Wednesday for our exercise (*I need to confirm this again and notify it on our course homepage*).

Following is the successful registration (At least, I have tried more than **4 times** to pass the authentication dialogue box, Please be **patient** to do so. I know it should not be so stupid if it works normally, but now it's in the special period. )

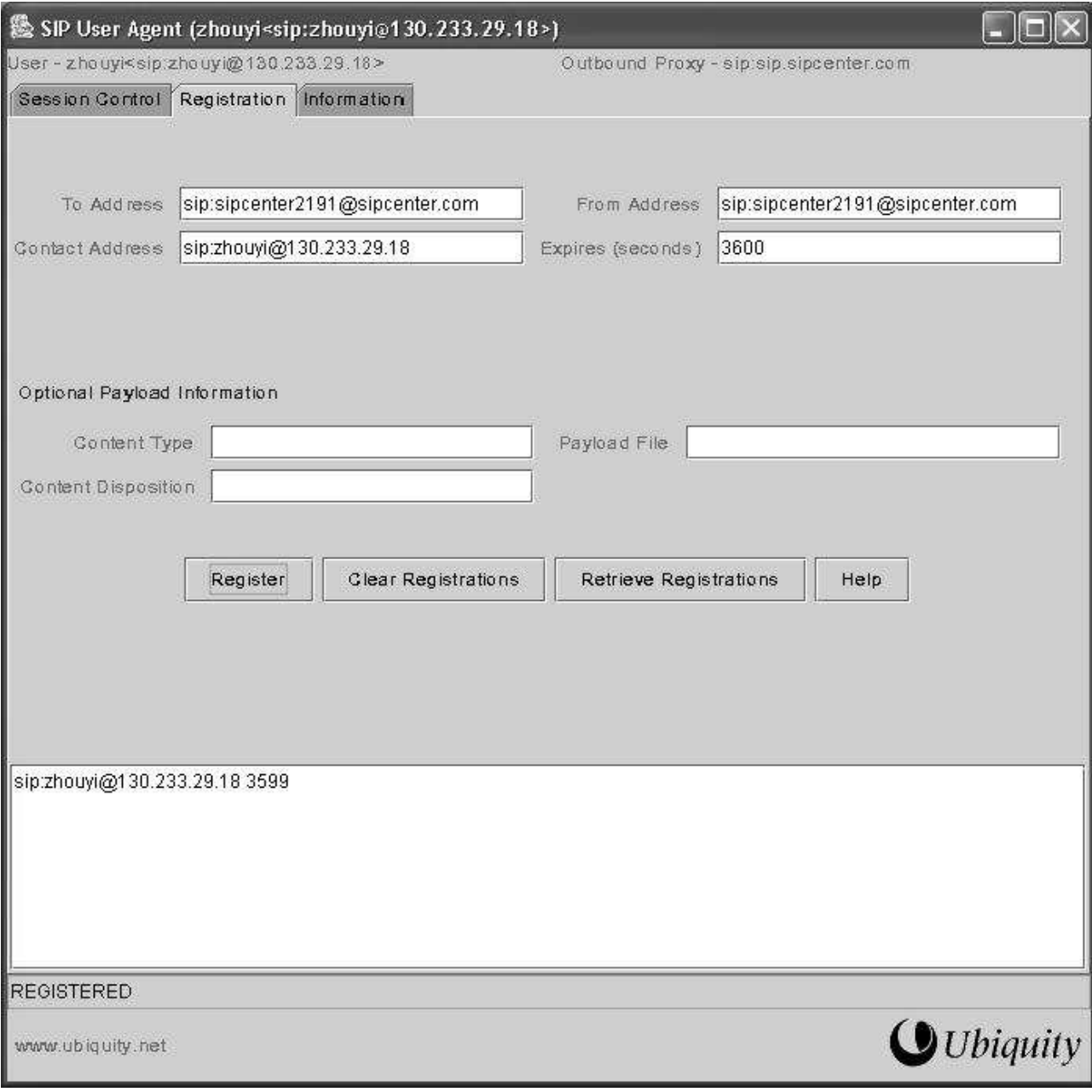